## **Important Information About Your Power Macintosh Multiprocessor Computer**

This document provides supplemental information about your Power Macintosh multiprocessor computer, which contains two PowerPC™ processors for faster performance.

## **Turn off hard disk sleep**

Make sure that the hard disk sleep interval is set to "Never" in the Energy Saver control panel. Otherwise, software applications designed to work with your Power Macintosh multiprocessor computer may not work properly.

To set your hard disk sleep interval, do the following:

- **1 Open the Energy Saver control panel.**
- **2 If necessary, click Show Details to make the additional options available.**
- **3 Drag the top and bottom sliders as shown below.**

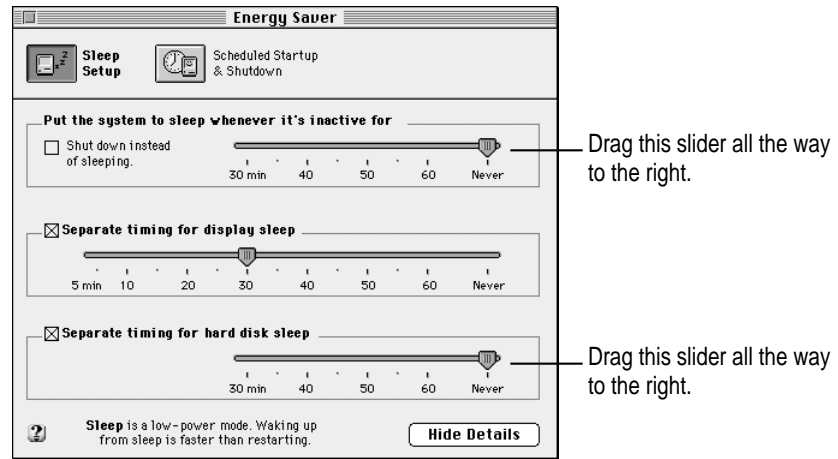

If you wish, you can set a display sleep interval by dragging the middle slider. Display sleep works properly with Power Macintosh multiprocessorcompatible software applications.

## **Turn off virtual memory and do not install RAM Doubler**

Turn off virtual memory in the Memory control panel, and do not install Connectix RAM Doubler software. If virtual memory is turned on or RAM Doubler is installed, then your Power Macintosh multiprocessor-compatible software applications will not be able to take advantage of the second PowerPC processor.

To turn off virtual memory, open the Memory control panel and in the Virtual Memory section, click the Off button. Then restart your computer. For more detailed information about virtual memory, see the "Memory" topic area in Macintosh Guide, available in the Guide  $(\mathcal{D})$  menu.

## **Reinstall multiprocessing software after doing a "clean" installation of system software**

Your Power Macintosh multiprocessor computer comes with Apple multiprocessing software already installed, but doing a "clean" installation of system software will remove the multiprocessing software, and may also turn on virtual memory. (See the "Troubleshooting" chapter of your Power Macintosh user's manual for more information about clean installation of system software.)

After doing a clean installation of system software, be sure to reinstall the multiprocessing software from the enclosed *Power Macintosh Multiprocessor Installer* disk. Also, follow the instructions in the previous section to turn off virtual memory if necessary. Otherwise, your Power Macintosh multiprocessor-compatible software applications will not be able to take advantage of the second PowerPC processor.

To reinstall the multiprocessing software, do the following:

- **1 Insert the Power Macintosh Multiprocessor Installer disk in the floppy disk drive.**
- **2 Double-click the Installer icon on the disk.**
- **3 Follow the instructions on the screen to install the multiprocessing software.**